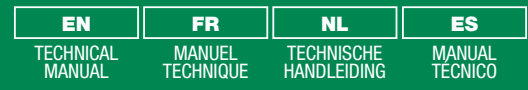

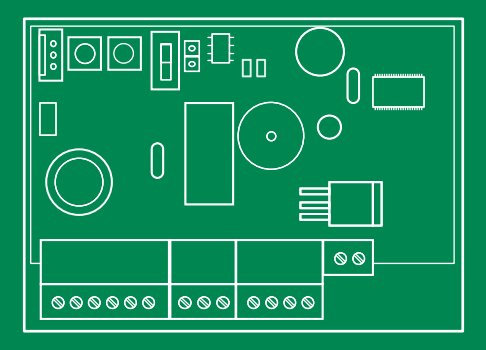

RF access control unit Module contrôle d'accès RF RF toegangscontrolemodule Centralita de control de acceso RF

Art. SK9011/A

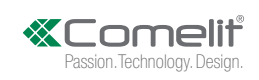

## Warning

- This Comelit product was designed for use in the creation of audio and video communication systems in residential, commercial or industrial settings and in public buildings or buildings used by the public.
- All activities connected to the installation of Comelit products must be carried out by qualified technical personnel, with careful observation of the indications provided in the manuals / instruction sheets supplied with those products.
- Cut off the power supply before carrying out any maintenance procedures.
- Use wires with a cross-section suited to the distances involved, observing the instructions provided in the system manual.
- We advise against running the system wires through the same duct as the power cables (230V or higher).
- To ensure Comelit products are used safely: carefully observe the indications provided in the manuals / instruction sheets and make sure the system created using Comelit products has not been tampered with / damaged.
- Comelit products do not require maintenance aside from routine cleaning, which should be carried out in accordance with the indications provided in the manuals / instruction sheets. Any repair work must be carried out: for the products themselves, exclusively by Comelit Group S.p.A., for systems, by qualified technical personnel.
- Comelit Group S.p.A. does not assume any responsibility for: any usage other than the intended use; non-observance of the indications and warnings contained in this manual / instruction sheet. Comelit Group S.p.A. nonetheless reserves the right to change the information provided in this manual / instruction sheet at any time and without prior notice.

#### Avertissements

- Ce produit Comelit a été conçu et réalisé pour être utilisé dans la réalisation d'installations de communication audio et vidéo dans des bâtiments résidentiels, commerciaux, industriels et publics ou à usage public.
- Toutes les opérations liées à l'installation des produits Comelit sont réservées à des techniciens qualifiés qui devront suivre attentivement les consignes des Manuels / Instructions desdits produits.
- Couper l'alimentation avant d'effectuer toute opération.
- Utiliser des conducteurs d'une section adéquate en fonction des distances et en respectant les explications contenues dans le manuel du système.
- Il est conseillé de ne pas poser les conducteurs destinés à l'installation dans la canalisation destinée aux câbles de puissance (230 V ou plus).
- Pour utiliser les produits Comelit en toute sécurité : suivre attentivement les consignes contenues dans les Manuels / Instructions; s'assurer que l'installation réalisée avec les produits Comelit n'est pas vandalisé / endommagée.
- Les produits Comelit sont sans maintenance, exception faite pour les opérations de nettoyage qui devront être effectuées selon les consignes contenues dans les Manuels / Instructions. Les réparations concernant : les produits, sont réservées exclusivement à Comelit Group S.p.A., les installations, sont réservées à des techniciens qualifiés.
- Comelit Group S.p.A. ne sera pas tenue pour responsable en cas d'utilisation contraire aux indications, de non-respect des indications et des recommandations présentes dans ce Manuel / Instructions. Comelit Group S.p.A. se réserve le droit de modifier à tout moment et sans préavis le contenu de ce Manuel / Instructions.

## Waarschuwingen

- Dit product van Comelit is ontworpen en ontwikkeld om te worden gebruikt bij de realisatie van audio- en videocommunicatiesystemen In woningen, winkels, bedrijven en openbare gebouwen of in openbare ruimtes.
- Alle functies die zijn aangesloten op de installatie van de Comelit-producten moeten zijn uitgevoerd door gekwalificeerd technisch personeel, volgens de aanwijzingen in de handleiding/instructies van de betreffende producten.
- Sluit de voeding af voordat u onderhoudswerkzaamheden uitvoert.
- Gebruik geleiders met een geschikte doorsnede, afhankelijk van de afstanden, volgens de aanwijzingen in de handleiding van de installatie.
- Het is raadzaam om de kabels voor de installatie niet in dezelfde leiding te plaatsen als die waar de vermogenskabels (230v of hoger) doorheen lopen. • Voor een veilig gebruik van de producten Comelit is het volgende noodzakelijk: het zorgvuldig opvolgen van de aanwijzingen in de handleiding/ instructies, ervoor zorgen dat de installatie die met de Comelit-producten is uitgevoerd niet wordt gesaboteerd / beschadigd raakt.
- De producten van Comelit hebben geen onderhoud nodig, behalve de normale reiniging, welke moet worden uitgevoerd zoals is aangegeven in de handleiding/instructies. Eventuele reparaties moeten worden uitgevoerd voor de producten, uitsluitend door Comelit Group S.p.A., voor de installatie, door gekwalificeerd technisch personeel.
- Comelit Group S.p.A. is niet verantwoordelijkheid voor andere toepassingen dan het beoogde gebruik, het niet in acht nemen van de aanwijzingen en waarschuwingen in deze handleiding/instructies. Comelit Group S.p.A. behoudt zich het recht voor om op elk moment, zonder waarschuwing vooraf, wijzigingen aan te brengen in deze handleiding/instructies.

### Advertencias

- Este producto Comelit ha sido diseñado y realizado para usarse en instalaciones de comunicación audio y vídeo tanto en edificios residenciales, comerciales e industriales como en edificios públicos o de uso público.
- Todos los productos Comelit deben ser instalados por personal técnicamente cualificado, siguiendo con atención las indicaciones de los manuales / las instrucciones proporcionados con cada producto.
- Antes de efectuar cualquier operación hay que cortar la alimentación.
- Utilizar conductores de sección adecuada teniendo en cuenta las distancias y respetando las instrucciones del manual de sistema.
- Se aconseja no colocar los conductores de la instalación en el mismo conducto eléctrico por donde pasan los cables de potencia (230 V o superiores).
- Para el uso seguro de los productos Comelit, es necesario seguir con atención las indicaciones de los manuales / las instrucciones e garantizar que la instalación realizada con los productos Comelit no pueda ser manipulada ni dañada.
- Los productos Comelit no prevén intervenciones de mantenimiento, salvo las normales operaciones de limpieza, que se deben efectuar siempre según lo indicado en los manuales / las instrucciones. Las reparaciones deben ser efectuadas: exclusivamente por Comelit Group S.p.A. cuando afecten a productos, por personal técnicamente cualificado cuando afecten a instalaciones.
- Comelit Group S.p.A. quedará libre de cualquier responsabilidad en caso de usos diferentes a los previstos e incumplimiento de las indicaciones y advertencias proporcionadas en el manual / las instrucciones. Comelit Group S.p.A. se reserva siempre el derecho de modificar en cualquier momento y sin preaviso el manual / las instrucciones.

# General introduction

The SK9011/A unit is a stand-alone radio frequency control unit which is used to manage radio transmitters SK9062B/A and SK9062Y/A. It is used to control access to a door fitted with an electronic lock or an automatic device.

It is supplied ready for use. It is initialised at the time of registration of the first transmitter programmed using the SIMPLEKEY ADVANCED software on the unused unit. The other transmitters are then saved automatically in the memory when they are first swiped.

It has a 32 bit Wiegand output which is also used to connect to any type of access control unit using this protocol. The radio transmitters are then used as a reader and managed on the unit.

## LAYOUT OF THE ELECTRONIC CARD

The card is made up of:

- a switch used to access programming
- two push buttons used to modify the parameters
- two LEDs that show the statuses of the unit
- of connection terminals
- a firmware update connector

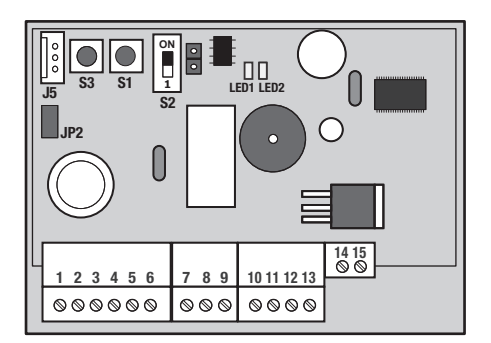

### Description of terminals:

- 1-2 Power supply 12-24 Vac or 12-33 Vdc
- 3-4 RS485 network
- 5-6 Wiegand output D0 and D1
- 7-8-9 Relay output C/NC/NO
- 10 RTE button
- 11 Not used
- 12 Not used
- 13 0V
- 14-15 Antenna

It is necessary to use a separate Power Supply for the Electric Lock

## Installation

The PVC casing of the unit has double-sided adhesive for rapid fixing as well as two screw holes. It must be firmly fixed in order to avoid short circuits. The cables must also be supported.

## NORMAL WORKING OF THE UNIT

When the unit is in normal Operating Mode, the Red LED on the electronic card flashes. If the unit is not working properly, this LED stops flashing.

In this case, turn the power OFF and then ON again. If this does not work, please contact our after sales service department.

The green led confirms that the power is on.

The S2 switch is used to toggle between programming modes

S<sub>2</sub> in position 1: Operating mode S2 in position ON: Programming mode

Note: In programming mode the LED1 is fixed red, and in operating mode it is flashing red. When toggled from one mode to the other, the unit emits a double beep.

#### You must go back to operating mode for the unit to manage access.

## SETTING THE OPENING TIMER

To do this, place the S2 switch in the "programming mode" position. Press the push button S3 as many times as is needed for the unit to emit the number of beeps which correspond to the required number of seconds (e.g.: 25 beeps = 25 seconds). Put the S2 switch back to the "operating mode" position.

The minimum timing setting is 1 second.

The maximum timing setting is 99 seconds.

The unit is supplied with a 2 second opening time set by the factory.

### TRANSMITTER MANAGEMENT

The transmitters must be programmed using the SIMPLEKEY ADVANCED software contained in the SK9091 kit so that they can work on the SK9011/A unit.

Refer to the software programming instructions.

#### 1. Initialisation

The SK9011/A unit is supplied blank and must be initialised. To do this, you just have to plug it in, turn it on and press one of the push buttons on one of the programmed transmitters. The unit will remain in Programming mode for 15 seconds (the red LED will flash during this period of time), in order to allow the initializing of the installation

parameters (as well as those of the transmitter). Once back to normal Operating Mode, all transmitters of the same Building will open the door without any further programming and their parameters will be stored automatically as they are first used.

The transmitters have 3 channels, which correspond to the three buttons marked with the dots « . » , « .. » and « … ».

#### Multi-Building Programming

Typically in a situation with Main and Secondary entrances, for the Main entrance Receiver it is possible to program and authorise transmitters from several Buildings (Max 30). To do this we simply have to program, one after the other, transmitters from different Buildings, while the unit is in PRG mode for Installation.

This way the unit will be programmed with more Building Codes and all transmitters of those Buildings can open the door.

#### 2. Adding a transmitter

To add a transmitter later, you just have to programme it into the SIMPLEKEY software. Its parameters will be recorded automatically at the first use.

#### 3. Replacing a transmitter

To delete a transmitter, you just have to select its location in the SIMPLEKEY software and reprogramme a new transmitter. Its parameters will automatically replace the old one when it is first used.

#### 4. Modifying a transmitter's parameters

To modify a transmitter's parameters, you just have to select it from the SIMPLEKEY software and re-programme it. Its parameters will be updated automatically when it is first used.

#### 5. Complete reset

Place S2 in programming mode (LED1 = fixed red) Keep S1 pressed down for 15 seconds, LED1 will go out. When LED1 comes back on again, the reset is complete. Toggling back to operating mode.

Resetting enables:

- the deletion of one or more building codes.
- the deletion of the transmitter black list.
- the timer to be set to 2 seconds.
- the logical address to be set to 1.
- the password to be set to "0000 ".

#### SETTING THE DATE AND TIME

To work properly the SK9011/A unit's internal clock must be set correctly. This is set in the factory to GMT time (universal time) and will be adjusted automatically to the corresponding time zone in the place it is being used when it is initialised (first key swiped).

If necessary, it is, however, possible to set the time and date manually using the SK9093 software supplied separately. To do this you just have to connect to the unit using the cable supplied with the kit and launch the program.

Click on "Clock" and then follow the instructions to change the setting.

Other functions are possible (changing the password, reinitialising the unit etc.). Refer to the software instructions.

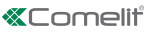

## Advanced functions

### EVENT MANAGEMENT

The SK9011/A unit stores the last 1000 events in its memory (access authorised, access refused, cancelled transmitter, etc.)

Providing the SK9013 reader unit has been previously networked to the control unit, events can be recovered using transfer token ref. SK9053 , supplied separately.

After initialising it with the SIMPLEKEY ADVANCED software, place the transfer token in front of the reader until the green LED stops flashing. Once saved, you just have to put it in the encoder linked to the micro-computer and follow the software instructions to transfer the events in the database.

### NETWORK MODE

It is possible to network the various system units in order to take advantage of the following functions from the management micro-computer:

- Modifying unit parameters
- Setting the date and time
- Retrieving events automatically or on command
- Remote opening command
- Immediate deletion of a lost transmitter

It is possible to network up to 32 units in one system.

• An RS485 wired network using a USB converter ref. SK9073 (one per system) - a maximum of 32 units.

It is vital to record on the unit the same logical address as the one recorded in the software. To do this

- $\blacktriangleright$  Use the S1 push button giving the pulse number corresponding to the address (between 1 and 32)
- $\blacktriangleright$  Validate it by holding the S1 push button down for 5 seconds.

For detailed use of the functions please refer to the SIMPLEKEY ADVANCED software instructions.

#### TECHNICAL CHARACTERISTICS

- Capacity: 30 building codes
- Opening time can be adjusted from between 1 and 99 seconds.
- Output via dry contact max. 60W (5A at 12 Vdc or 2,5A at 24Vdc)
- Power consumption: 50 mA when idle, 100 mA when relay active
- Operating temperature: -10°c +55°c
- Operating voltage: 12 at 24 Vac or 12 at 33 Vdc
- Dimensions (H X L X D): 55 x 85 x 20 mm
- Coverage 50 metres in a free field (indicative)

### OPTIONAL EXTRA: OFFSET AERIAL SK9014

This may be used to improve the range of the receivers and may have to be used when the receiver is put in a metal casing or is close to large amounts of metal.

## Presentation generale

Le module SK9011/A est une unité de contrôle autonome radio fréquence qui permet de gérer les émetteurs radio SK9062B/A et SK9062Y/A. Il permet de contrôler l'accès à une porte équipée d'une serrure électrique ou un dispositif automatique. Il est Livré prêt à fonctionner. L'initialisation est réalisée au moment de l'enregistrement du premier émetteur programmé à l'aide du logiciel SIMPLEKEY ADVANCED sur la centrale vierge. Les autres emetteurs sont ensuite mémorisés automatiquement en mémoire lors de leur premier passage.

Il dispose d'une sortie Wiegand 32 bits qui permet également de le raccorder sur tout type de centrale de contrôle d'accès utilisant ce protocole. Les émetteurs radio sont alors utilisées en lecture et gérées sur la centrale.

## PRÉSENTATION DE LA CARTE ÉLECTRONIQUE

La carte est composée :

- d'un switch permettant d'accéder à la programmation
- de deux poussoirs permettant d'agir sur les paramètres
- de deux voyants led indiquant les états de la centrale
- de borniers de raccordement
- d'un connecteur de mise à jour du firmware

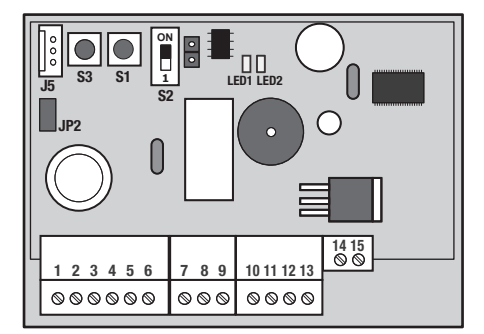

#### Description des bornes :

- 1-2 Alimentation 12 à 24 Vac ou 12 à 33 Vdc
- 3-4 Communication RS485
- 5-6 Sorties Wiegand D0 et D1
- 7-8-9 Sortie relais C/NC/NO
- 10 Poussoir sortie
- 11 Non utilisé
- 12 Non utilisé
- $13$   $0\sqrt{ }$
- 14-15 Antenne

Il est nécessaire d'utiliser une alimentation séparée pour la gâche électrique

## Installation

Le boîtier PVC de la centrale est doté d'un collant double face pour une fixation rapide et de deux trous de fixation. Il doit être fixé solidement afin d'éviter les courts-circuits. Les câbles doivent également être maintenus.

#### FONCTIONNEMENT NORMAL DU MODULE

Quand le module est en Mode Fonctionnement normal, le voyant rouge de la carte électronique clignote. Si le module ne fonctionne pas correctement, ce voyant s'arrête de clignoter.

Dans ce cas, éteignez l'alimentation et après allumezla de nouveau. Si cela ne fonctionne pas, veuillez s'il-vous - plaît contacter notre service Après Vente. Le voyant vert signale la présence de l'alimentation.

Le switch S2 permet de basculer en mode de programmation

S2 en position 1 : Mode fonctionnement

S2 en position ON : Mode programmation

Nota : En mode programmation le voyant LED1 est rouge fixe et en mode fonctionnement il est rouge clignotant. A chaque basculement d'un mode à l'autre la centrale émet un double bip.

Pour que la centrale puisse gérer les accès, il faut impérativement revenir en mode fonctionnement.

## RÉGLAGE DE LA TEMPORISATION D'OUVERTURE

Pour ce faire mettre le switch S2 en position «mode programmation». Appuyer autant de fois le poussoir S3 jusqu'à obtention du nombre de bip correspondant au nombre de secondes désirées (Ex : 25 bips = 25 secondes). Remettre le switch S2 en position « mode fonctionnement ».

La valeur minimum de la temporisation est de 1 seconde.

La valeur maximum de la temporisation est de 99 secondes.

Le module est livré avec un réglage d'usine de temporisation d'ouverture de 2 secondes.

## GESTION DES EMETTEURS

Il est nécessaire de programmer les emetteurs à l'aide du logiciel SIMPLEKEY ADVANCED contenu dans le kit SK9091 pour qu'ils puissent fonctionner sur le module SK9011/A.

Reportez-vous à la notice du logiciel pour la programmation.

#### 1. Initialisation

Le module SK9011/A est livré vierge et doit être initialisé. Pour ce faire, il suffit de le mettre sous

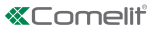

tension et d'appuyer sur un des poussoirs d'un des émetteurs programmés. Le module restera en Programmation pendant 15 secondes (la LED rouge clignotera durant ce temps), afin de permettre d'initialiser les paramètres propres à l'installation (ainsi que ceux de l'émetteur présenté).

Un fois revenu au Mode de Fonctionnement normal, tous le badges du même immeuble ouvrira la porte sans autre programmation et leur paramètres seront mémorisés automatiquement lors de leur première présentation.

Les émetteurs disposent de 3 canaux qui correspondent aux trois boutons poussoir repérés par les points « . » , « .. » et « … »

#### Programmation Multi - Immeubles

Dans une situation assez typique avec une Entrée Principale et des Entrées Secondaires il est possible de programmer et autoriser des badges appartenant à des immeubles différents (30 Maximum). Pour faire cela on doit simplement présenter au module, un après l'autre, les badges provenant d'immeubles différents tandis que le module est en Programmation pour son Initialisation. De cette façon le module sera programmé avec plusieurs Codes Immeuble, et tous les badges de ces immeubles pourront ouvrir la Porte.

#### 2. Ajout d'un emetteur

Pour ajouter ultérieurement un émetteur, il suffit de le programmer sur le logiciel SIMPLEKEY. Ses paramètres seront automatiquement enregistrés lors de leur première utilisation.

#### 3. Remplacement d'un émetteur

Pour supprimer un émetteur, il suffit de sélectionner son emplacement sur le logiciel SIMPLEKEY et de reprogrammer un nouvel émetteur. Ses paramètres viendront automatiquement remplacer l'ancien lors de sa première utilisation.

#### 4. Modification des paramètres d'un émetteur

Pour modifier les paramètres d'un émetteur, il suffit de le sélectionner sur le logiciel SIMPLEKEY et de le reprogrammer. Ses paramètres seront automatiquement mis à jour lors de sa prochaine utilisation.

#### 5. Réinitialisation des données

Mettre S2 en mode programmation (LED1 = rouge fixe) Laissez appuyer sur S1 pendant 15 secondes, la LED1 s'éteint. Une fois la LED1 rallumée, le RAZ est effectué.

Rebasculer en mode fonctionnement.

La remise à zéro permet :

- la suppression du ou des codes immeubles.
- la suppression de la liste noire des émetteurs.
- le paramétrage de la temporisation à 2 secondes.
- le paramétrage de l'adresse logique à 1.
- le paramétrage du mot de passe à « 0000 ».

#### RÉGLAGE DE LA DATE ET L'HEURE

Pour fonctionner correctement, l'horloge interne du module SK9011/A doit impérativement être correctement réglé. Celui-ci est réglé en usine à l'heure GMT (temps universel) et sera automatiquement ajusté sur le fuseau correspondant au lieu d'utilisation au moment de l'initialisation (présentation de la première clé).

En cas de nécessité, il est toutefois possible d'agir manuellement sur le réglage de la date et l'heure à l'aide du logiciel SK9093 fourni séparément. Pour cela, il suffit de se connecter à la centrale à l'aide du cordon livré avec le kit et de lancer le programme.

▶ Cliquez sur « horloge » puis suivez les instructions pour modifier le réglage.

D'autres fonctions sont possibles (changement du mot de passe, réinitialisation du module, etc.) reportez-vous aux instructions du logiciel.

FR.

## Fonctions avancees

### GESTION DES ÉVÉNEMENTS

Le module SK9011/A garde en mémoire les 1000 derniers événements (accès autorisé, accès refusé, émetteur annulé, etc.)

A condition d'avoir préalablement raccordé le module de lecture SK9013 sur l'unité de contrôle, il est possible de récupérer les événements à l'aide d'un badge de transfert ref. SK9053 fourni séparément.

Après l'avoir initialisé depuis le logiciel SIMPLEKEY ADVANCED, placez le badge de transfert devant l'antenne de lecture jusqu'à ce que la led verte arrête de clignoter. Une fois chargé, il suffit de le poser sur l'encodeur relié au micro-ordinateur et suivre les instructions du logiciel pour transférer les événements sur la base de donnée.

## MODE CONNECTÉ

Il est possible de raccorder en réseau les différents modules d'une installation afin de bénéficier des fonctions suivantes depuis le micro-ordinateur de gestion :

- Modification des paramètres des modules
- Réglage de la date et l'heure
- Récupération automatique ou sur ordre des événements
- Commande d'ouverture distante
- Suppression immédiate d'un émetteur perdu

Il est possible de raccorder jusqu'à 32 modules en réseau sur une installation.

• Réseau filaire RS485 à l'aide du convertisseur USB ref. SK9073 (un par installation) – 32 modules maximum. Il est indispensable de renseigner sur le module l'adresse logique correspondant à celle inscrite sur le logiciel.

Pour ce faire

- $\blacktriangleright$  Utilisez le poussoir S1 en donnant le nombre d'impulsion correspondant à l'adresse (de 1 à 32).
- f Validez en maintenant le poussoir S1 pendant 5 secondes.

Pour l'utilisation détaillée des fonctions, reportezvous aux instructions du logiciel SIMPLEKEY ADVANCED.

### CARACTÉRISTIQUES TECHNIQUES

- Capacité : 30 codes sites
- Réglage de la temporisation d'ouverture entre 1 et 99 secondes.
- Sortie par contact sec maxi 60W (5A sous 12 Vdc ou 2,5A sous 24Vdc)
- Consommation : 50 mA au repos, 100 mA relais actif
- Température de fonctionnement : -10°c à +55°c
- Tension de fonctionnement : 12 à 24 Vac ou 12 à 33 Vdc
- Dimension  $(h \times | \times p)$ : 55  $\times$  85  $\times$  20 mm
- Zone de couverture 50 mètres en champ libre (donnée indicative)

### OPTION : ANTENNE DÉPORTÉE SK9014

Elle peut être utilisée pour améliorer la portée des récepteurs et devient obligatoire lorsque le récepteur est placé dans un boîtier métallique ou à proximité de masses métalliques importantes.

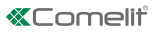

# ALGEMENE INFORMATIE

De module SK9011/A is een onafhankelijke regelmodule met frequentieregeling die gebruikt wordt voor het beheren van de radiozenders SK9062B/A en SK9062Y/A. De module controleert de toegang tot een deur met een elektrisch slot of een automatische inrichting.

Hij wordt gebruiksklaar geleverd. De initialisatie vindt plaats op het moment van registratie van de eerste zender die geprogrammeerd is met de software SIMPLEKEY ADVANCED op de ongebruikte module. De andere zenders worden vervolgens automatisch in het geheugen opgeslagen op het moment dat zij voor het eerst worden gebruikt.

De zender beschikt over een 32 bits Wieganduitgang die ook gebruikt wordt om op elke type toegangscontrolemodule aan te sluiten die dit protocol gebruiken. De radiozenders worden dan gebruikt als lezer en beheerd op de module.

## BESCHRIJVING VAN DE MODULE

De module bestaat uit:

- een switch voor toegang tot de programmering
- twee drukknoppen voor het instellen van de parameters
- twee led's die de status van de module aangeven
- aansluitblokken
- een connector voor het updaten van de firmware

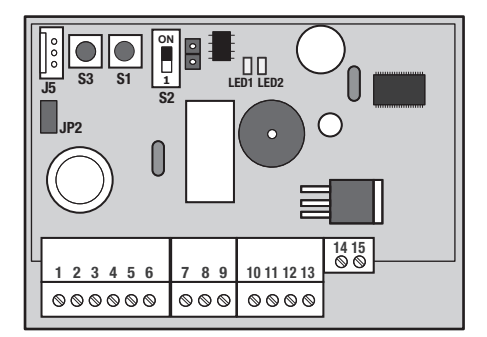

#### Beschrijving van de klemmen:

- 1-2 Voeding 12-24 Vac of 12-33 Vdc
- 3-4 RS485 -communicatie
- 5-6 Wiegand-uitgang D0 en D1
- 7-8-9 Uitgang relais C/NC/NO
- 10 RTE-knop
- 11 Niet in gebruik
- 12 Niet in gebruik
- 13 0V
- 14-15 Antenne

Er moet een gescheiden voeding voor het elektrische slot worden gebruikt

## Installatie

De PVC-behuizing van de module is voorzien van een dubbelzijdige plakstrip voor een snelle bevestiging en van twee schroefgaten. De module moet stevig worden bevestigd om kortsluiting te voorkomen. De kabels moeten ook worden ondersteund.

## NORMALE WERKING VAN DE MODULE

Als de module in de normale bedrijfsmode staat, knippert het rode led op de elektronische kaart. Als de module niet goed functioneert, stop dit led met knipperen. Schakel in dat geval de voeding uit en weer in. Lost dit het probleem niet op, neem dan contact op met ons servicecentrum.

Het groene led bevestigt dat de voeding is ingeschakeld.

- De S2 switch wordt gebruikt om te wisselen tussen de programmeermodi
- S<sub>2</sub> in positie 1: bedrijfsmode
- S2 in positie ON: programmeermode

Opmerking: In de programmeermode brandt het LED1 constant rood, en in de bedrijfsmode knippert het rood. Bij het wisselen tussen de modi geeft de module twee keer een geluidssignaal af.

#### De centrale moet altijd in de bedrijfsmode staan om de toegang te kunnen beheren.

## REGELING VAN DE OPENINGSTIJD

Plaats de S2 switch in de positie

"programmeermode". Druk zo vaak als nodig op de drukknop S3 tot de module het aantal geluidssignalen afgeeft dat overeenkomt met het vereiste aantal seconden (by.: 25 geluidssignaal = 25 seconden). Zet de S2 switch weer terug in de "bedrijfsmode". De minimale tijdsinstelling is 1 seconde.

De maximale tijdsinstelling is 99 seconden.

Af fabriek wordt de module geleverd met een ingestelde openingstijd van 2 seconden.

## **ZENDERBEHEER**

De zender moeten met de SIMPLEKEY ADVANCEDsoftware worden geprogrammeerd die in de SK9091 kit zit, zodat deze kunnen werken op de SK9011/A module.

Raadpleeg de gebruiksaanwijzing van de software voor informatie over de programmering.

#### 1. Initialiseren

De module SK9011/A wordt leeg geleverd en moet worden geïnitialiseerd. Daarvoor is het voldoende om de module in te steken, in te

9

 $\mathbf{I}$ 

schakelen en op één van de drukknoppen op één van de geprogrammeerde zenders te drukken. De module blijft gedurende 15 seconden in de programmeermodus (de rode led knippert gedurende deze periode) om de initialisatie van de installatie parameters mogelijk te maken (evenals die van de zender).

Zodra de module weer terug is in de bedrijfsmode, openen alle zenders van hetzelfde gebouw de deur zonder verdere programmering en worden hun parameters automatisch opgeslagen, zoals deze de eerste keer werden gebruikt.

De handzenders hebben 3 kanalen, die overeenkomen met de drie knoppen gemarkeerd met de puntjes « . », « .. » en « ... ».

#### Programmering van meerdere gebouwen

In situaties met een hoofd- en zijingangen is het bij de zender voor de hoofdingang mogelijk om zenders van meerdere gebouwen (max 30) te programmeren en te autoriseren. Hiervoor moeten de zenders van verschillende gebouwen, achter elkaar worden geprogrammeerd, terwijl de module in de programmeermode voor installatie staat.

Op deze manier wordt de module geprogrammeerd met meerdere gebouwencodes en kunnen alle zenders van deze gebouwen de deur openen.

#### 2. Toevoegen van een zender

Om een zender later toe te voegen, hoeft u deze alleen te programmeren in de SIMPLEKEYsoftware. De parameters van deze zender zullen bij het eerste gebruik automatisch worden geregistreerd.

#### 3. Vervangen van een zender

Om een zender te verwijderen, is het voldoende de locatie ervan in de SIMPLEKEYsoftware te selecteren en een nieuwe zender te herprogrammeren. De parameters van deze zender zullen op het moment van het eerste gebruik automatisch de oude parameters vervangen.

#### 4. Wijzigen van de parameters van een zender

Om de parameters van een zender te wijzigen, is het voldoende deze in de SIMPLEKEY-software te selecteren en de zender te herprogrammeren. De parameters van deze zender zullen automatisch bij het eerste gebruik worden bijgewerkt.

#### 5. Herinitialiseren van gegevens

Zet de switch S2 in de programmeermode (LED1 = brandt continu rood) Houd S1 15 seconden lang ingedrukt, LED1 dooft dan. Als LED1 weer gaat branden, is de volledige nulstelling uitgevoerd. Omschakelen naar de bedrijfsmode.

De nulstelling maakt het volgende mogelijk:

- het verwijderen van een of meer gebouwcodes.
- het verwijderen van de zwarte lijst van de zender.
- het instellen van de timer op 2 seconden.
- het instellen van het logisch adres op 1.
- het instellen van het wachtwoord op "0000 ".

### INSTELLEN VAN DATUM EN TIJD

Voor een correcte werking moet de SK9011/A interne klok van de module altijd goed zijn ingesteld. Deze klok is af fabriek ingesteld op GMT (universele tijd) en zal op het moment van initialisatie automatisch op de tijdzone worden ingesteld die hoort bij de plaats van gebruik (tonen van de eerste sleutel).

Indien nodig kunnen de datum en de tijd ook handmatig worden ingesteld met behulp van de SK9093 los te leveren software. Daarvoor hoeft alleen met de bij de kit geleverde kabel een verbinding met de centrale tot stand te worden gebracht en het programma te worden gestart.

f Klik op "klok" en volg de aanwijzingen om de instelling te wijzigen.

Er zijn ook andere functies mogelijk (wijzigen van het wachtwoord, herinitialiseren van de module, enz.). Raadpleeg daarvoor de gebruiksaanwijzing van de software.

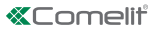

## Geavanceerde functies

### BEHEER VAN GEBEURTENISSEN

De SK9011/A module slaat de laatste 1000 gebeurtenissen op in het geheugen (toegang toegestaan, toegang geweigerd, zender geannuleerd, enz.) Ervan uitgaande dat de SK9013 lezer van tevoren is verbonden met de controlemodule, kunnen gebeurtenissen worden teruggevonden met de transferbadge SK9053 , die los wordt geleverd.

Nadat de transferbadge met behulp van de SIMPLEKEY ADVANCED-software is geïnitialiseerd, moet deze badge voor de lezer worden gehouden tot de groene led stopt met knipperen. Is deze badge geladen, dan is het voldoende om hem in de op de PC aangesloten encoder te plaatsen en de aanwijzingen van de software te volgen om de gebeurtenissen in de database over te dragen.

## AANSLUITMODE

De verschillende modulen van een installatie kunnen in een netwerk worden aangesloten om gebruik te kunnen maken van de volgende functies vanaf de beherende PC:

- Wijzigen van de parameters van de modulen
- Instellen van datum en tijd
- Automatisch of op commando terugvinden van gebeurtenissen
- Commando voor opening op afstand
- Onmiddellijk verwijderen van een verloren zender

Er kunnen per installatie maximaal 32 modulen in een netwerk worden aangesloten.

• Kabelnetwerk RS485 met behulp van een USBomzetter ref. SK9073 (een per installatie) - 32 modulen als maximum.

In de module moet altijd het logisch adres worden ingevoerd dat overeenkomt met het adres dat in de software is ingevoerd.

- f Gebruik daarvoor de drukknop S1 en geef het aantal impulsen dat met het adres overeenkomt (1 tot 32);
- valideer vervolgens door de drukknop S1 gedurende 5 seconden ingedrukt te houden.

Raadpleeg de aanwijzingen van de SIMPLEKEY ADVANCED software voor specifiek gebruik van de functies.

#### TECHNISCHE GEGEVENS

- Capaciteit: 30 gebouwcodes
- Regeling van de openingstijd tussen 1 en 99 seconden.
- Uitgang met droog contact max. 60W (5A tot 12Vdc of 2,5A tot 24Vdc)
- Verbruik: 50 mA in standby, 100 mA bij ingeschakeld relais
- Bedrijfstemperatuur: -10° C +55° C
- Bedrijfsspanning: 12 tot 24 Vac of 12 tot 33 Vdc
- Afmetingen (h  $x \mid x$  d): 55  $x$  85  $x$  20 mm
- Bereik: 50 meter in open veld (indicatie)

### OPTIONELE EXTRA'S: EXTERNE ANTENNE SK9014

Deze kan gebruikt worden om het bereik van de ontvangers te verbeteren en moet eventueel gebruikt worden als de ontvanger in een metalen behuizing of dicht bij grote hoeveelheden metaal is geplaatst.

# Descripción general

La centralita SK9011/A es un módulo de control autónomo por radiofrecuencia que se utiliza para gestionar radiotransmisores SK9062B/A y SK9062Y/A. Permite controlar el acceso a una puerta equipada con una cerradura eléctrica o un dispositivo automático. Se entrega listo para funcionar. Se inicializa en el momento del registro del primer transmisor programado con el software SIMPLEKEY ADVANCED en la centralita virgen. Después, los otros transmisores se memorizan automáticamente cuando se pasan por primera vez.

Está dotado con una salida Wiegand de 32 bits para poderlo conectar a cualquier centralita de control de accesos que utilice este protocolo. Tras ello los transmisores de radio se utilizarán en lectura y se gestionarán mediante la centralita.

## TARJETA ELECTRÓNICA

La tarjeta está formada por:

- un interruptor para acceder a la programación
- dos pulsadores para modificar los parámetros
- dos testigos LED para indicar el estado de la centralita
- regletas de conexiones
- un conector J5 para actualizar el firmware

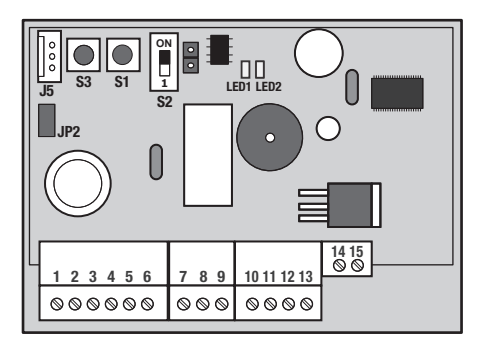

#### Descripción de los bornes:

- 1-2 Alimentación de 12-24 Vac o 12-33 Vdc
- 3-4 RS485 comunicación
- 5-6 Salida Wiegand D0 y D1
- 7-8-9 Salida del relé C/NC/NO
- 10 Botón RTE
- 11 No se utiliza
- 12 No se utiliza
- 13 0V
- 14-15 Antena

Es necesario utilizar una fuente de alimentación independiente para la electrocerradura

# Instalacion

La carcasa de PVC de la centralita tiene un adhesivo de doble cara para una rápida fijación, además de dos orificios para tornillos. Debe fijarse firmemente para evitar cortocircuitos. También es necesario sostener los cables.

### FUNCIONAMIENTO NORMAL DE LA CENTRALITA

Cuando la centralita está en modo de funcionamiento normal, el LED rojo de la tarjeta electrónica parpadea. Si la unidad funciona correctamente, este LED deja de parpadear. En este caso, hay que cortar la alimentación y después restablecerla. Si esta operación no tiene efecto, ponerse en contacto con el servicio de posventa. El LED verde confirma que hay alimentación eléctrica.

El interruptor S2 permite seleccionar la modalidad programación

S2 en posición 1: Modalidad de funcionamiento S<sub>2</sub> en posición **ON**: Modalidad de programación

Nota: En la modalidad de programación, LED1 permanece iluminado en rojo, y en la de funcionamiento parpadea en rojo. Al cambiar de una modalidad a la otra, la centralita emite dos pitidos.

Para que la centralita pueda gestionar los accesos, el interruptor tiene que estar obligatoriamente en modalidad funcionamiento.

## REGULACIÓN DEL TIEMPO DE APERTURA

Para hacerlo, coloque el interruptor S2 en la posición de modalidad de programación. Presione el pulsador S3 cuantas veces sea necesario para que la unidad limitar los pitidos correspondientes a los segundos necesarios (por ejemplo: 25 pitidos = 25 segundos). Devuelva el interruptor S2 a la posición de modalidad de funcionamiento.

El valor mínimo de temporización es de 1 s.

El valor máximo de temporización es de 99 s.

El módulo se entrega con un tiempo de apertura regulado en fábrica en 2 segundos.

## GESTIÓN DEL TRANSMISOR

Para que los transmisores puedan funcionar nar en el módulo SK9091 , es necesario programarlos con el software SIMPLEKEY ADVANCED entregado con el kit SK9011/A. Para la programación, consúltense las instrucciones del software.

#### 1. Inicialización

El módulo SK9011/A se entrega virgen y se tiene que inicializar. Para ello, es necesario conectarlo, encenderlo y presionar uno de los pulsadores de

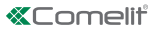

uno de los transmisores programados. El módulo permanecerá en modo programación durante 15 segundos (durante este periodo, el led rojo parpadeará), después se inicializará con los parámetros de la instalación (tan pronto como se transmita).

Una vez de vuelta a la modalidad de funcionamiento normal, todos los transmisores del mismo edificio abre la puerta sin necesidad de mayor programación y sus parámetros se almacenan automáticamente al utilizarlos por primera vez.

Los transmisores tienen 3 canales, que corresponden a los botones identificados con los puntos « . » , « .. » y « … ».

#### Programación de varios edificios

Típicamente, en una situación con entradas principal y secundaria, es posible programar y autorizar transmisores de varios edificios (máximo 30) para el receptor de la entrada principal. Para ello sólo hay que programar, uno tras otro, los transmisores de diferentes edificios, mientras la centralita se encuentra en modo PRG para instalación.

De este modo la unidad se programa con más códigos de edificio y todos los transmisores de esos edificios pueden abrir la puerta.

#### 2. Adición de un transmisor

Para añadir un transmisor posteriormente, sólo hay que programarlo en el software SIMPLEKEY. Los parámetros se memorizan automáticamente en el primer uso.

#### 3. Sustitución de un transmisor

Para eliminar un transmisor, sólo hay que seleccionarlo en el software SIMPLEKEY y, en su lugar, programar un nuevo transmisor. Cuando se utilice por primera vez el nuevo, sus parámetros reemplazarán automáticamente los del anterior.

#### 4. Modificación de los parámetros de un transmisor

Para modificar los parámetros de un transmisor, sólo hay que seleccionarlo en el software SIMPLEKEY y reprogramarlo. Cuando se utilice de nuevo, sus parámetros se actualizarán automáticamente.

#### 5. Restablecimiento de los datos

Sitúe S2 en modalidad de programación (LED1 = rojo permanente)

Mantenga S1 presionado durante 15 segundos, LED1 se apaga. Cuando LED1 vuelve a iluminarse, el restablecimiento ha terminado.

Poner el interruptor en el modo funcionamiento.

El restablecimiento permite:

- la supresión de uno o más códigos de edificio.
- la supresión de la lista negra de transmisores.
- el ajuste del temporizador en 2 segundos.
- el ajuste de la dirección lógica en 1.
- el ajuste de la contraseña en "0000 ".

#### AJUSTE DE LA FECHA Y LA HORA

Para funcionar correctamente, el reloj interno del módulo SK9011/A tiene que marcar obligatoriamente la hora correcta. El reloj se ha configurado en fábrica con la hora GMT (tiempo universal) y se ajustará automáticamente al huso horario del lugar donde se emplea durante la inicialización (presentación de la primera llave).

Si es necesario, es posible intervenir manualmente y ajustar la fecha y la hora mediante el software SK9093 suministrado por separado. Para ello, sólo hay que conectarse a la centralita con el cable suministrado con el kit y ejecutar el programa.

 $\blacktriangleright$  Hacer clic en "Reloj" y, luego, seguir las correspondientes instrucciones.

También es posible efectuar otras operaciones, como modificar la contraseña, reinicializar el módulo, etc. Véanse las instrucciones del software.

## Funciones avanzadas

## GESTIÓN DE EVENTOS

La centralita SK9011/A almacena los últimos 1000 eventos en memoria (acceso autorizado, acceso denegado, transmisor cancelado, etc.).

Siempre que el módulo lector SK9013 se haya conectado en red previamente con la centralita de control, pueden recuperarse de los eventos utilizando el identificador de transferencia referencia SK9053 , suministrado por separado.

Tras inicializar el identificador de transferencia con el software SIMPLEKEY ADVANCED, colocarlo delante de la antena de lectura hasta que el testigo verde deje de parpadear Una vez cargado, sólo hay que ponerlo en el codificador conectado al microordenador y seguir las instrucciones del software para transferir los eventos a la base de datos.

## MODO CONECTADO

Es posible conectar en red los diferentes módulos de una instalación para, así, disponer de las siguientes funciones en el microordenador de gestión:

- Modificación de los parámetros de los módulos
- Ajuste de la fecha y la hora
- Recuperación de los eventos de forma automática o manual
- Mando a distancia de apertura
- Eliminación inmediata de un transmisor perdido

Es posible conectar hasta 32 módulos en red en una instalación.

• Red cableada RS485 con ayuda del convertidor USB ref. SK9073 (uno por instalación) – 32 módulos como máximo. Es indispensable comunicar, al módulo, la dirección lógica correspondiente al software.

Para ello

- f hay que presionar el pulsador S1 la cantidad de veces correspondiente a la dirección (de 1 a 32)
- $\blacktriangleright$  confirmarla manteniendo presionado el pulsador S1 durante 5 s.

Para el uso detallado de las funciones de transferencia, consultar las instrucciones del software SIMPLEKEY ADVANCED.

## CARACTERÍSTICAS TÉCNICAS

- Capacidad: 30 códigos de edificio
- Regulación de la temporización de apertura: entre 1 y 99 s.
- Salida por contacto seco: máximo 60W (5A con 12 Vdc o 2,5A con 24Vdc)
- Absorción: 50 mA en reposo y 100 mA con el relé activado
- Temperatura de funcionamiento: -10°C +55°c
- Tensión de funcionamiento: 12 con 24 Vac o 12 con 33 Vdc
- Dimensiones (h  $x \mid x$  p): 55  $x$  85  $x$  20 mm
- Cobertura 50 metros en campo abierto (indicativo)

### EXTRA OPCIONAL: ANTENA OFFSET SK9014

Puede utilizarse para mejorar el alcance de los receptores y puede tener que utilizarse si el receptor se coloca en una carcasa de metal o cerca de elementos metálicos de gran tamaño.

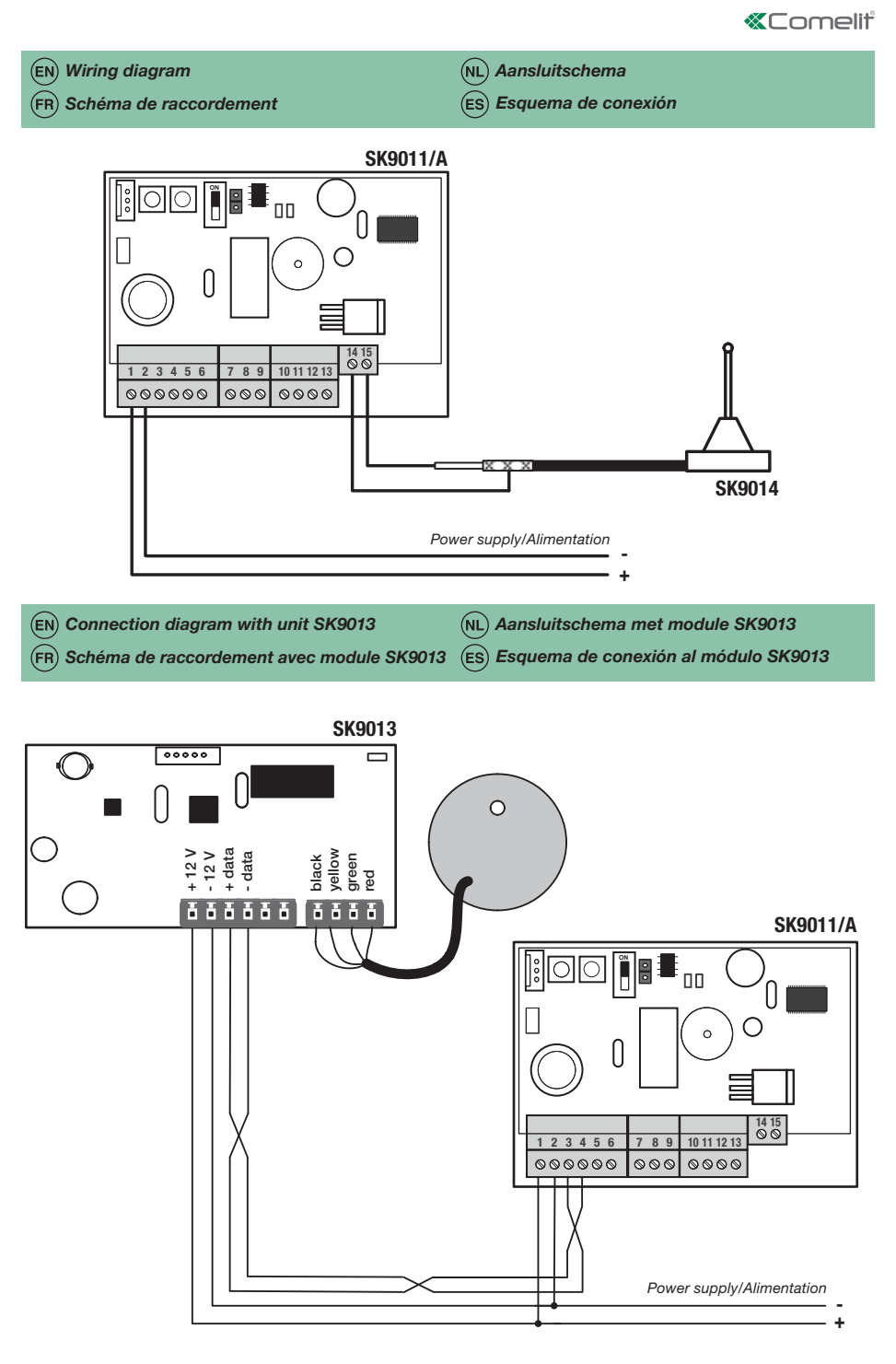

- Aansluitschema Wiegand 32 bits
- $(ES)$  Esquema de conexión, Wiegand 32 bits

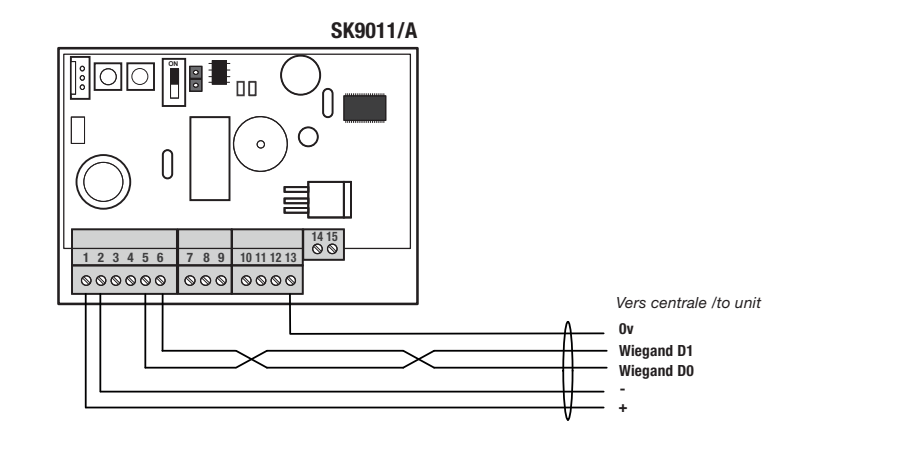

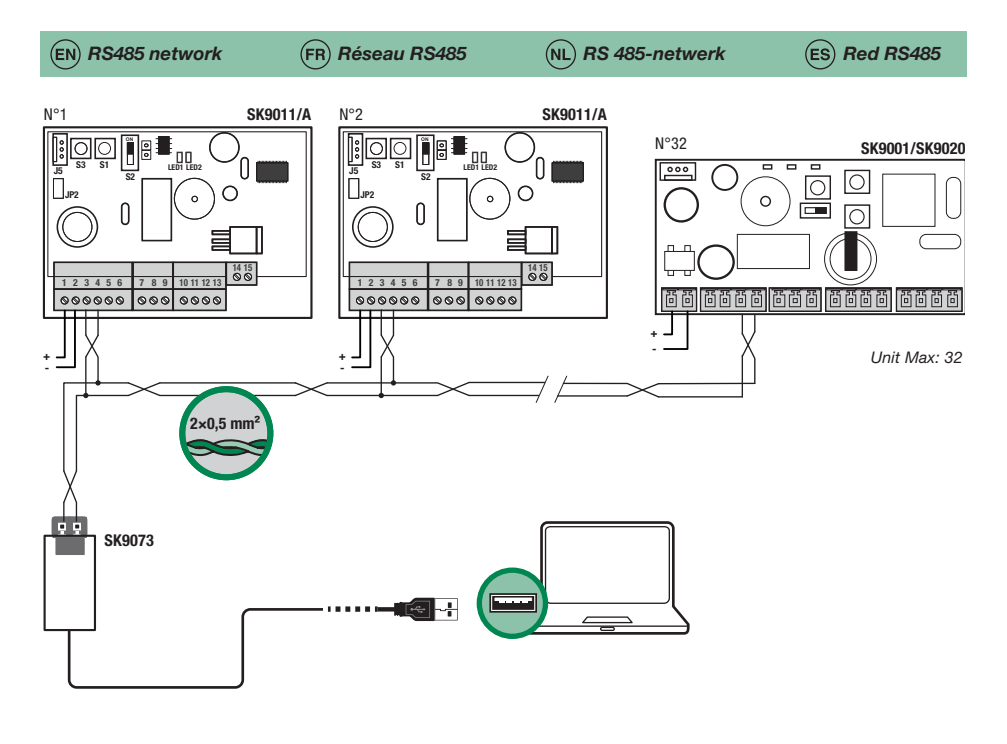

CERTIFIED MANAGEMENT SYSTEMS

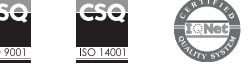

www.comelitgroup.com Via Don Arrigoni, 5 - 24020 Rovetta (BG) - Italy

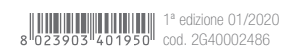